## <span id="page-0-0"></span>**Náhradní díly**

Primární funkcí evidence [Náhradní díly](#page-0-0) přehledná a přesná evidence všech náhradních dílů, které se spotřebovávají při [provádění](https://docs.elvacsolutions.eu/pages/viewpage.action?pageId=10919298)  [pracovních příkazů.](https://docs.elvacsolutions.eu/pages/viewpage.action?pageId=10919298) U každého náhradního dílu je možné vést základní údaje jako je měrná jednotka, hmotnost, výrobce nebo alternativní náhradní díly a jejich dodavatelé. Pro uživatele, kteří mají na starost sledování stavu zásob jsou náhradní díly v podlimitním stavu červeně zvýrazněné. Požadavky na nákup náhradních dílů se shromažďují v evidenci Nákupní lístek, která obsahuje nástroje pro automatické generování objednávek.

Evidenci [Náhradní díly](#page-0-0) lze spustit z [navigačního panelu](https://docs.elvacsolutions.eu/pages/viewpage.action?pageId=10911966):

- volbou položky **Majetek | Náhradní díly**
- přes [kartu MAJETEK](https://docs.elvacsolutions.eu/pages/viewpage.action?pageId=10912018) volbou položky **Náhradní díly**.

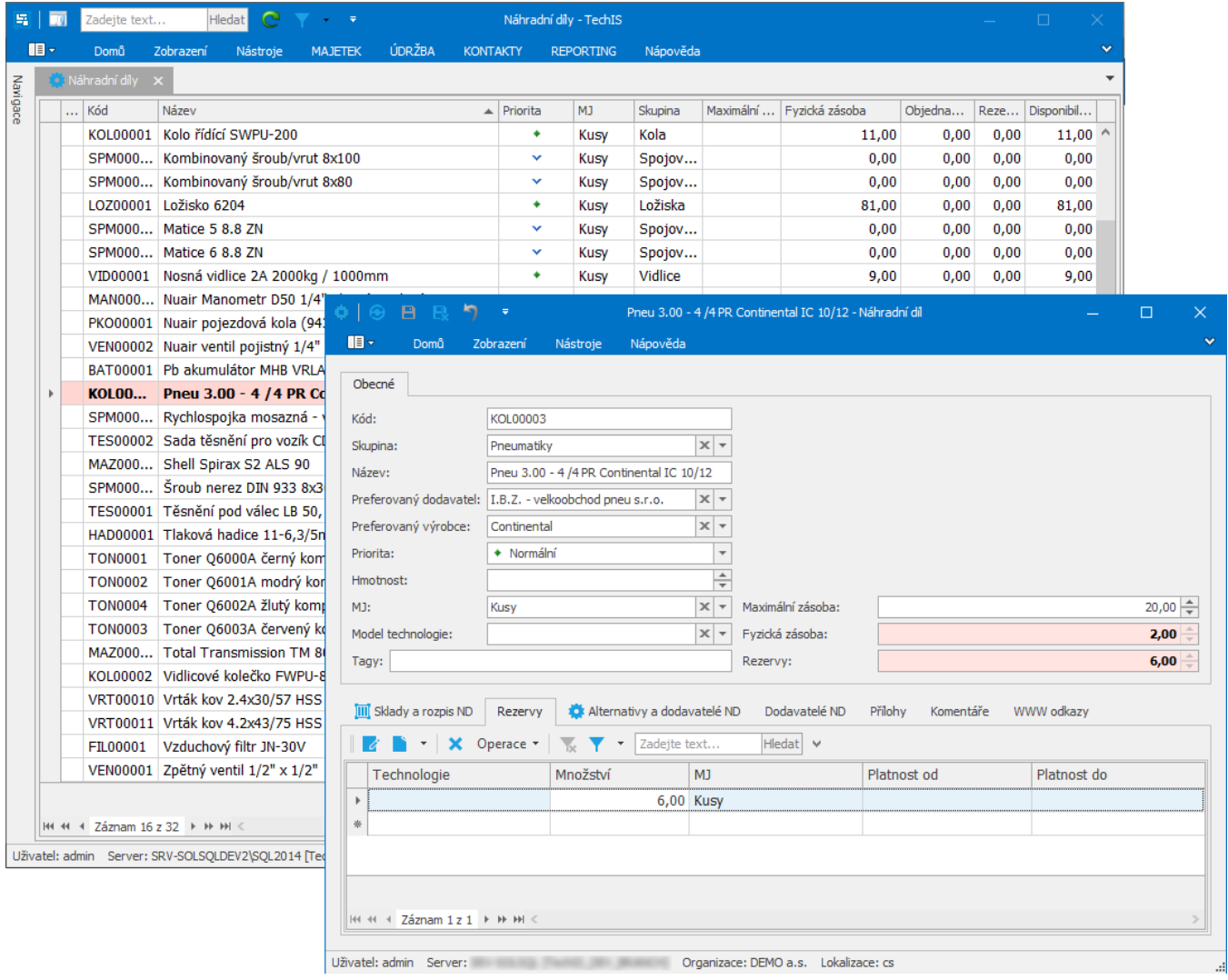

## **Tip**

Využijte nabídku přednastavených [uživatelských filtrů p](https://docs.elvacsolutions.eu/pages/viewpage.action?pageId=10912151)ro evidenci [Náhradní díly,](#page-0-0) která je k dispozici pod volbou **Uživatelské filtry** na [kartě](https://docs.elvacsolutions.eu/pages/viewpage.action?pageId=10911984) **Domů** ve skupině **Filtrování**. Uživatel má k dispozici následující filtry:

- Nulová zásoba
- $\bullet$ Pod limitem
- $\bullet$ Klíčové
- Rezervováno

Další související témata

- [Založení náhradního dílu](https://docs.elvacsolutions.eu/pages/viewpage.action?pageId=10919524)
- [Editace náhradního dílu](https://docs.elvacsolutions.eu/pages/viewpage.action?pageId=10919537)
- [Struktura formuláře náhradní díl](https://docs.elvacsolutions.eu/pages/viewpage.action?pageId=10919527)